# The SPD FED Server Preliminary **Manual**

## **Table of Contents**

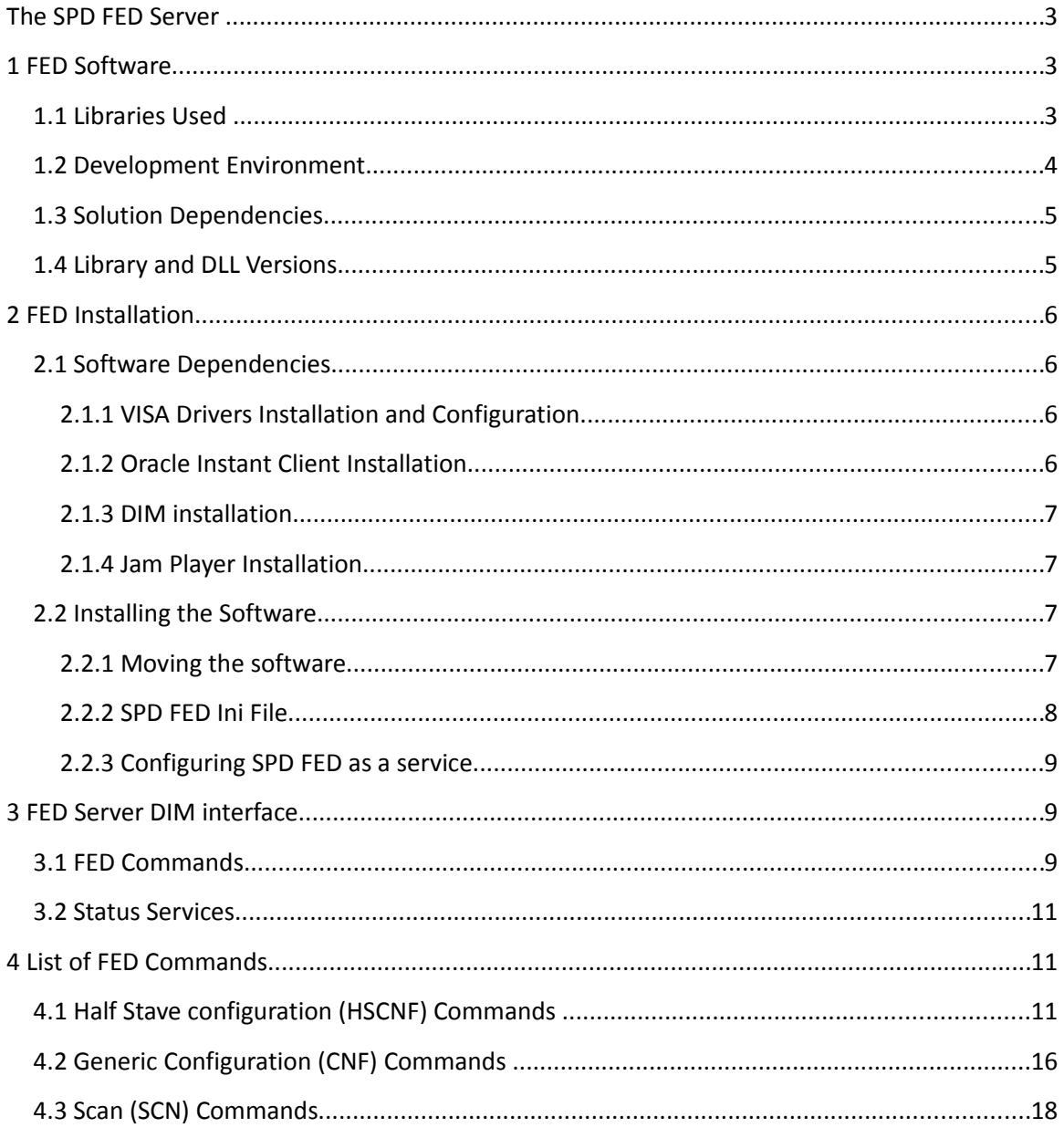

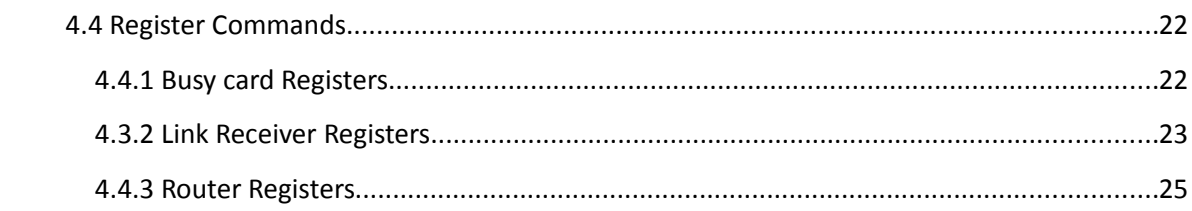

### **The SPD FED Server**

The SPD FED (Front End Device) Server is a stand-alone application designed to be the driver layer of the system. It interfaces with the SPD electronics and its capable of receiving commands and of publishing status information to several computers over the network

It was developed in C++ to provide an interface to all hardware features and to be the first layer of control of the system. Its main purpose is to configure the detector, provide hardware debugging tools, perform calibration procedures and to publish status information on the system ensuring the data quality.

There are two instances of the SPD FED servers used in the SPD DCS, one for side A and one for side C, each one of them being able to freely access the 32 bit VME address space in the Hardware using a JTAG player embedded in the Router to configure the detector.

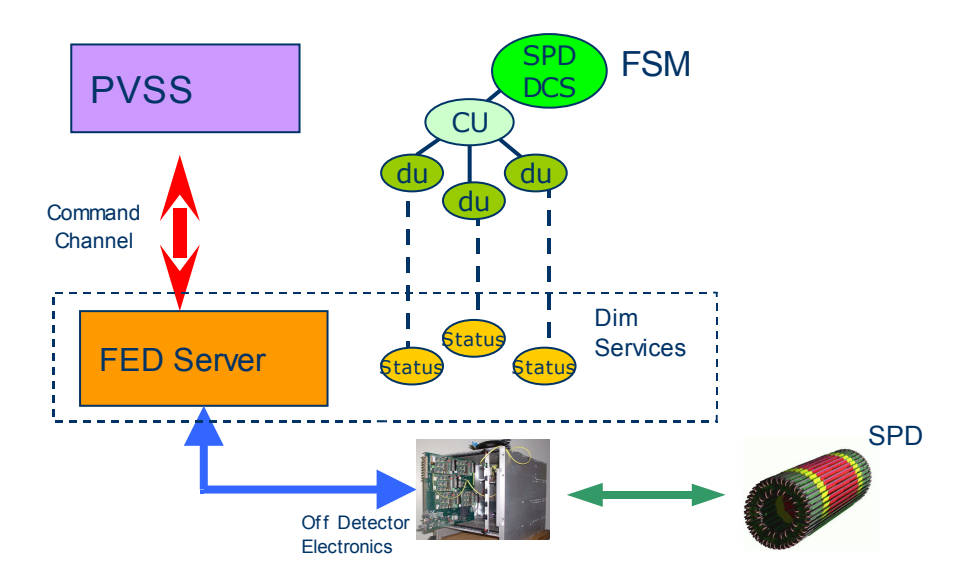

### **1 FED Software**

### **1.1 Libraries Used**

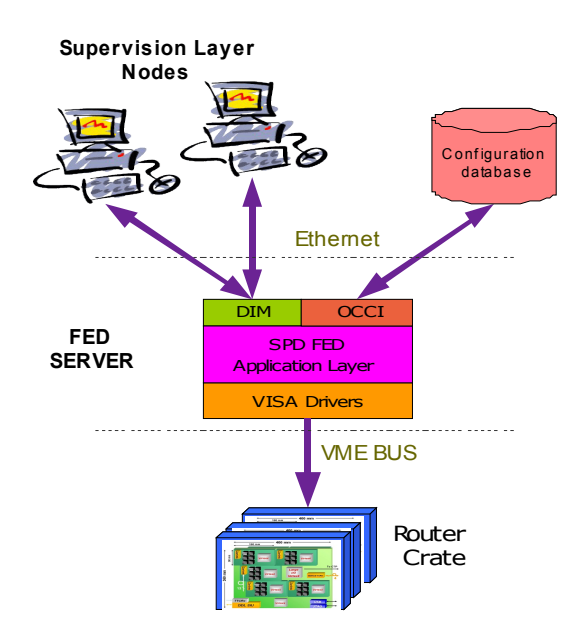

The SPD FED server was developed on top of CERN standard libraries used in its communication layer and in the hardware access with the detector electronics:

**DIM**: Developed at CERN stands for Distributed Information Management System. It provides a network transparent inter-process communication layer. It is used by the SPD FED to publish status information and to receive commands from other computers through the network.

**OCCI**: Oracle C++ Call Interface (OCCI) is a high-performance and comprehensive object-oriented API to access the Oracle databases. It is used by the FED to access the DCS configuration database.

**VISA Drivers**: In the Driver layer it uses National Instruments VISA [3] (Virtual Instrument System Architecture) to interface with the hardware. VISA is a standard which defines I/O software specifications for VXI (**V**ME e**X**tensions for **I**nstrumentation), GPIB and serial interfaces.

Links:

Clara Gaspar, DIM;<http://dim.web.cern.ch/dim/>

OCCI, Oracle C++ Call Interface:<http://www.oracle.com/technology/tech/oci/occi/index.html> NI-Visa User Manual:<http://www.ni.com/pdf/manuals/321074b.pdf>

### **1.2 Development Environment**

The SPD FED server was developed using Microsoft Visual C++ .NET. It is a Visual Studio 2003 solution composed by 6 projects:

**ALICE\_SPD\_DIMServer:** Top level project containing the DIM interface to PVSS. This project parses all FED commands and contains references of all classes

**HSConfig:** Project dedicated to half stave configuration. Contains higher level classes to manage half staves, routers and calibration scans

**AddressGenerator :** Contains classes that return memory addresses of the Router, Link Receivers and of the Busy card

**BitsManager**: Project dedicated to bitwise operations. Contains a few utility classes that are passed through inheritance to other classes

**spdDbConfLib:** Project dedicated to manage the SPD database interface. Contains classes to connect to the database, to manage all data records with versioning.

**VMEAcc:** Low level project to manage the VME BUS access. Contains classes to manage the reading and writing of VME registers as well as VISA sessions

**Caution:** The development environment was not upgraded to Microsoft's Visual Studio 2005 or Visual Studio 2008 due to compatibility problems with ORACLE OCCI interface.

### **1.3 Solution Dependencies**

Here is the diagram of the projects dependencies in the SPD FED server solution.

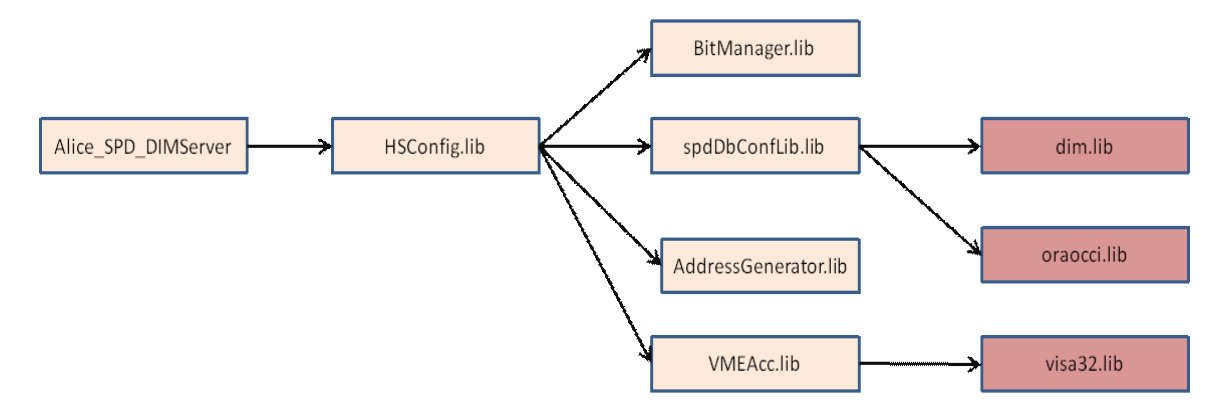

### **1.4 Library and DLL Versions**

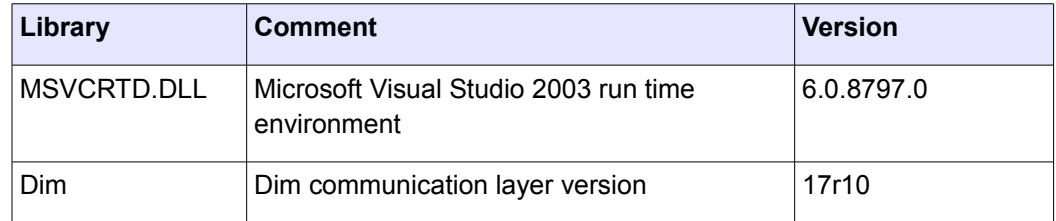

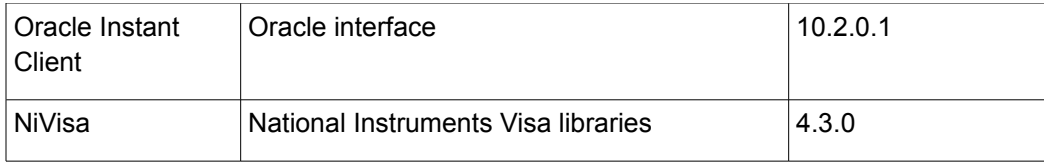

### **2 FED Installation**

### **2.1 Software Dependencies**

To install the SPD FED server in a machine please make sure to install the following software first with all environment variables correctly defined.

### **2.1.1 VISA Drivers Installation and Configuration**

You can download the VISA drivers freely from the National Instruments website. They usually come with LABView, if you install have LABView already installed in this machine you can skip this installation.

Finally, for the system to work we need to add the router VISA configuration:

Open National Instruments Measurement & Automation and create a new VME device with the following settings :

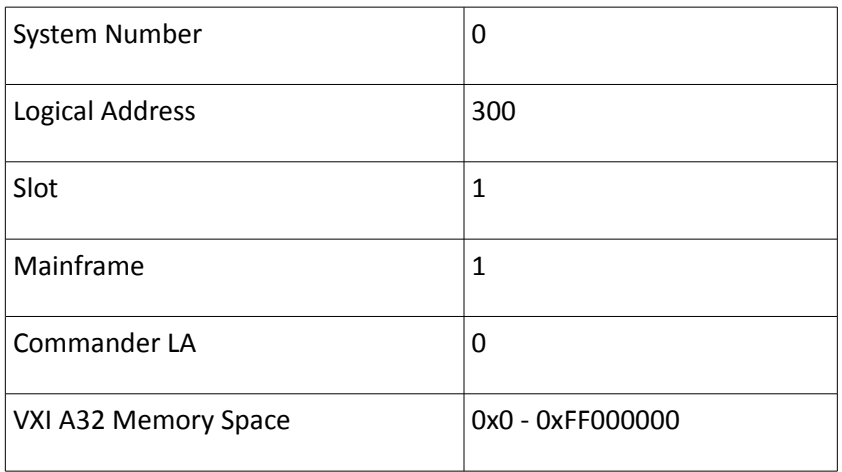

### **2.1.2 Oracle Instant Client Installation**

For the SPD FED server we will need Oracle instant client version 10.2.xx.xx . If this is a DCS machine at point 2 you can ask the DCS group to install it, they already use the correct version.

If it is not a DCS machine at point 2 then perform the following steps:

• download Instant Client from the Oracle web site: [http://www.oracle.com/technology/software/tech/oci/instantclient/htdocs/winsoft.htm](http://www.oracle.com/technology/software/tech/oci/instantclient/htdocs/winsoft.html) [l](http://www.oracle.com/technology/software/tech/oci/instantclient/htdocs/winsoft.html)

Please choose version 10.2.04 and not higher than this, there are incompatibility problems with other versions with the Visual Studio 2003 run time environment. The recommended download i**s "**Instant Client Package - SQL\*Plus" if it is a development machine please download also the SDK.

- Unzip the instant client to a known location ex: "C:\Oracle\instantClient"
- Add the database servers that the FED uses to the file tnsnames.ora, you can start by copying the one from the DFS path: G:\Aplications\Oracle\ADMIN to the instant client folder. This contains all CERN Oracle servers maintained by the IT department, just check if your server exists there, if not add it yourself.
- Configure the environment variables: Add the folder where you extracted the Instant Client to the "path" environment variable. To be sure that you are using the correct tnsnames.ora file create a new environment variable called TNS\_ADMIN and put there the path where you have this file (should be the instant client path)
- If it is a development machine please unzip the SDK to the instant client path and configure Visual Studio by adding "<instant client path>\sdk\lib\msvc\" to the "libs" folder list and "<instant client path>\sdk\include\" to the "include" folders

**Caution:** Usually CERN machines come with "Oracle Tools" installed which comes with an older version of Oracle instant Client. Please check if you have this installed in your machine and if it is the case please uninstall it and remove all references from this software from the path environmental variable.

### **2.1.3 DIM installation**

Download the latest DIM from [http://dim.web.cern.ch/dim/dim\\_wnt.html](http://dim.web.cern.ch/dim/dim_wnt.html) and follow the instructions.

 If it is a development machine please add the "<dim path>\bin\" to the libs folder list and the "<dim path>\dim\" to the include folders list.

### **2.1.4 Jam Player Installation**

This is used by the SPD FED server and by LABView software to program the ROUTER FPGAs. Find a copy of the JamPlayer25.exe Executable and copy it somewhere in the system ex:"C:\JamPlayer\" . Just remember the path where you have put it, you will need this later.

### **2.2 Installing the Software**

### **2.2.1 Moving the software**

Compile and copy the SPD\_FEDServer.exe executable with a spdFedIni.ini and MSVCRTD.DLL to where you want to install it.

If all of the dependencies are installed and in the path environment of the machine you should not need any other DLL, but just in case, if you don't want to get into a DLL hell you might want to add dim.dll and oraocci10.dll also.

### **2.2.2 SPD FED Ini File**

After moving the FED server you now need to configure some generic settings in the ini file. Open the spdFedIni.ini file and you should see something like this:

[General]

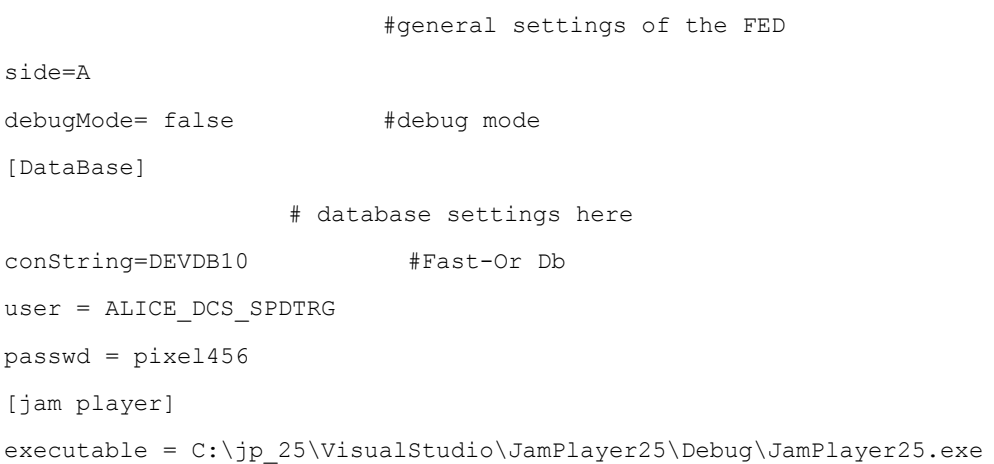

Table with the available categories and settings.

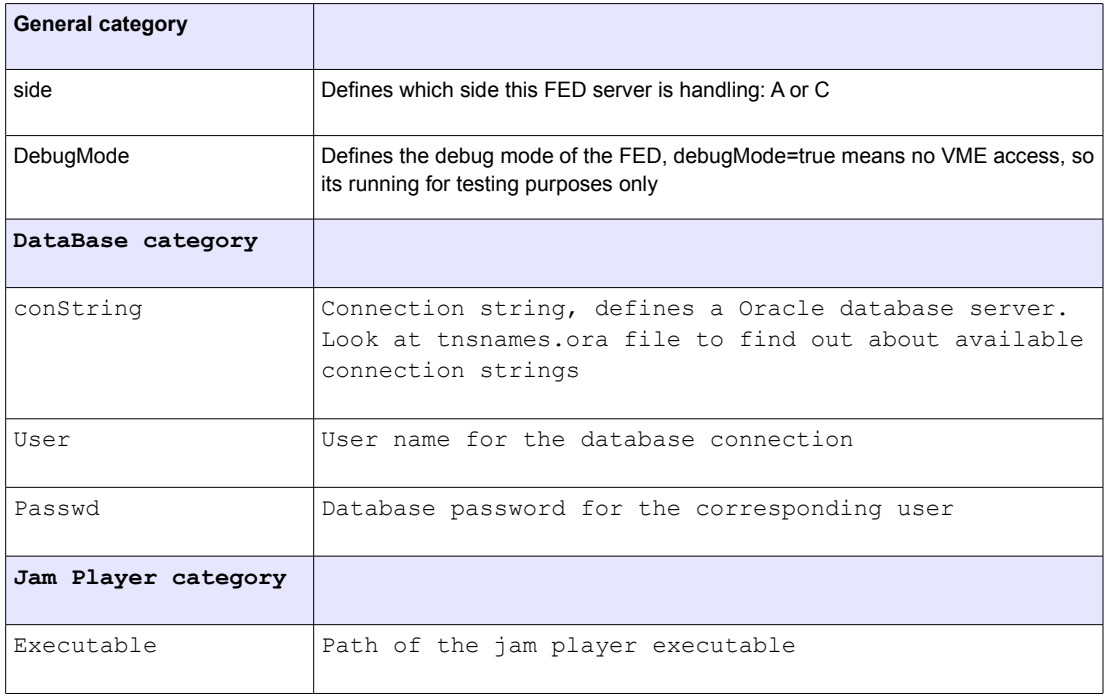

### **2.2.3 Configuring SPD FED as a service**

It is possible to install the SPD FED Server as a Windows Service using a wedge software called XYNTService, which allows you to run almost any program as a Service on Windows NT, 2000, XP, or 2003. You can read more about XYNTService on:

*<http://www.codeproject.com/system/xyntservice.asp>*

In order to do so, you will need to download two files:

<http://www.bitwiseim.com/download/service/XYNTService.exe> [\(the executable\)](http://www.bitwiseim.com/download/service/XYNTService.exe)

<http://www.bitwiseim.com/download/service/XYNTService.ini> [\(configuration file\)](http://www.bitwiseim.com/download/service/XYNTService.ini)

copy these files to the same folder as the SPD FED server, open the XYNTService.ini and write the following in the file:

### [Settings]

```
ServiceName = SPD_FEDServer
ProcCount = 1[Process0]
#replace the following items with the correct path to the SPD FED executable
CommandLine = D:\fed_server\SPD_FEDServer.exe 
WorkingDir = D:\delta server\deltaPauseStart = 1000
PauseEnd = 5000UserInterface = Yes
Restart = No
```
Open a command line, go to the path where you copied the SPD FED and run the following command :

XYNTService -i

And that's it ! please check the windows services and see if you can see a service called SPD\_FEDServer.

To uninstall the service or to restart because of any mistake use the following command :

```
XYNTService -u
```
### **3 FED Server DIM interface**

### **3.1 FED Commands**

The SPD FED server was designed to receive commands from several ALICE control subsystems. So for the FED server a command structure was formulated to be flexible, capable of receiving a variable number of arguments and to accurately display the status of the execution of all commands.

So each FED server has a "command channel" which is composed by 3 DIM commands and 5 DIM services.  $\mathbb{R}^{\mathbb{Z}}$ 

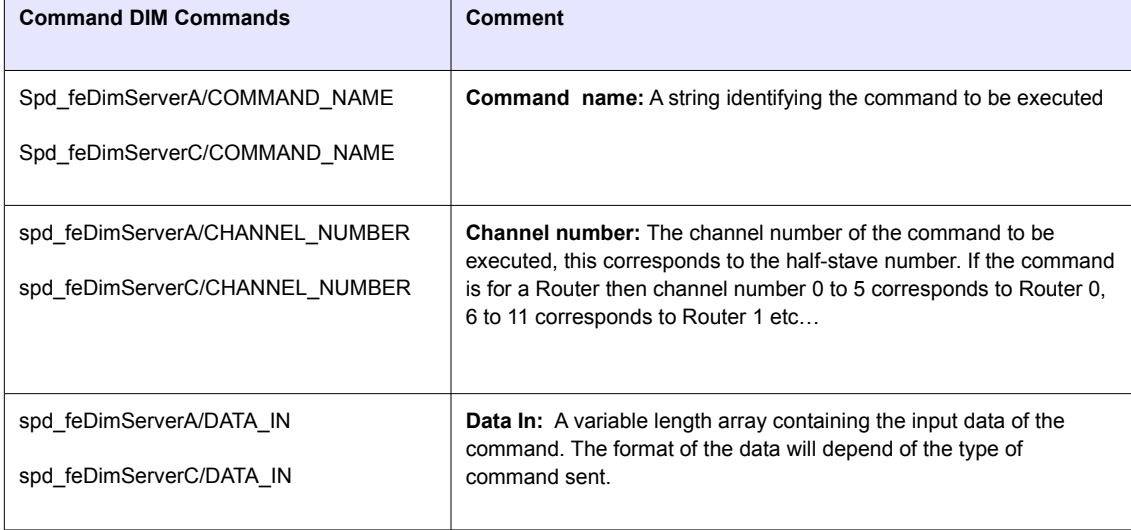

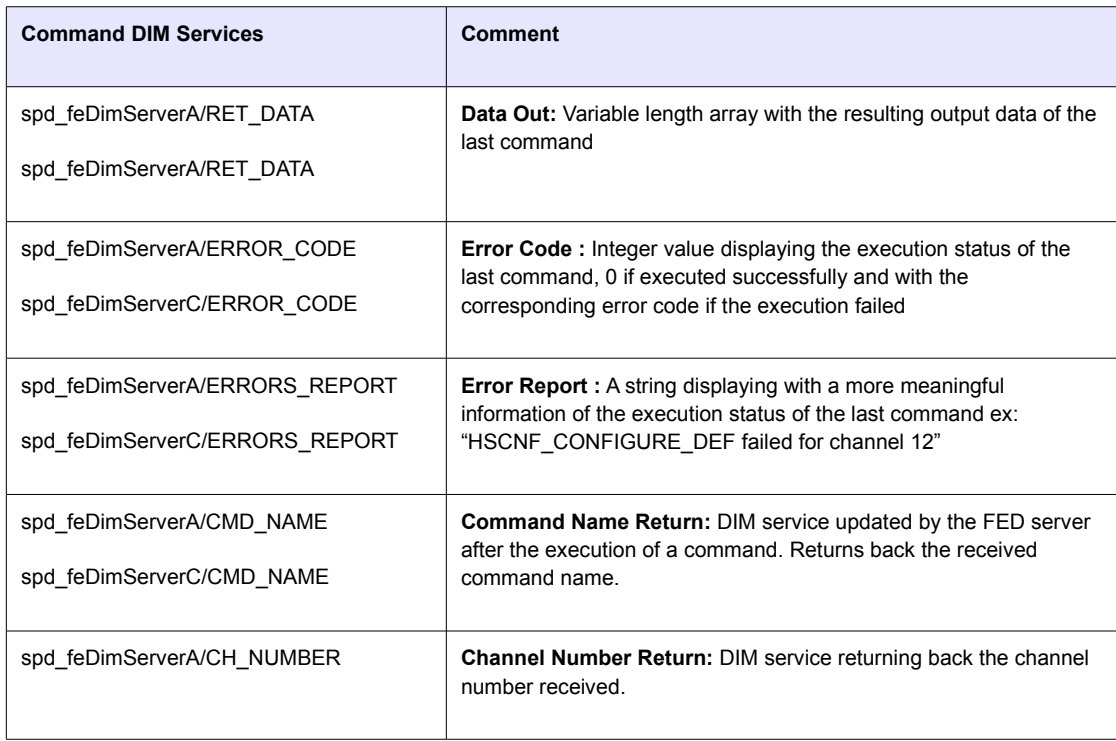

### **3.2 Status Services**

Connecting the SPD hardware to the rest of the world the SPD FED server has to work also as one information hub of the system. Data that are relevant to the overall stability of the system need to be constantly monitored and passed quickly to the PVSS supervision layer for monitoring purposes and Alarm generation. So in addition of the data that can be retrieved trough commands both SPD FED servers publish a list of several parallel DIM Services displaying extra information of the system.

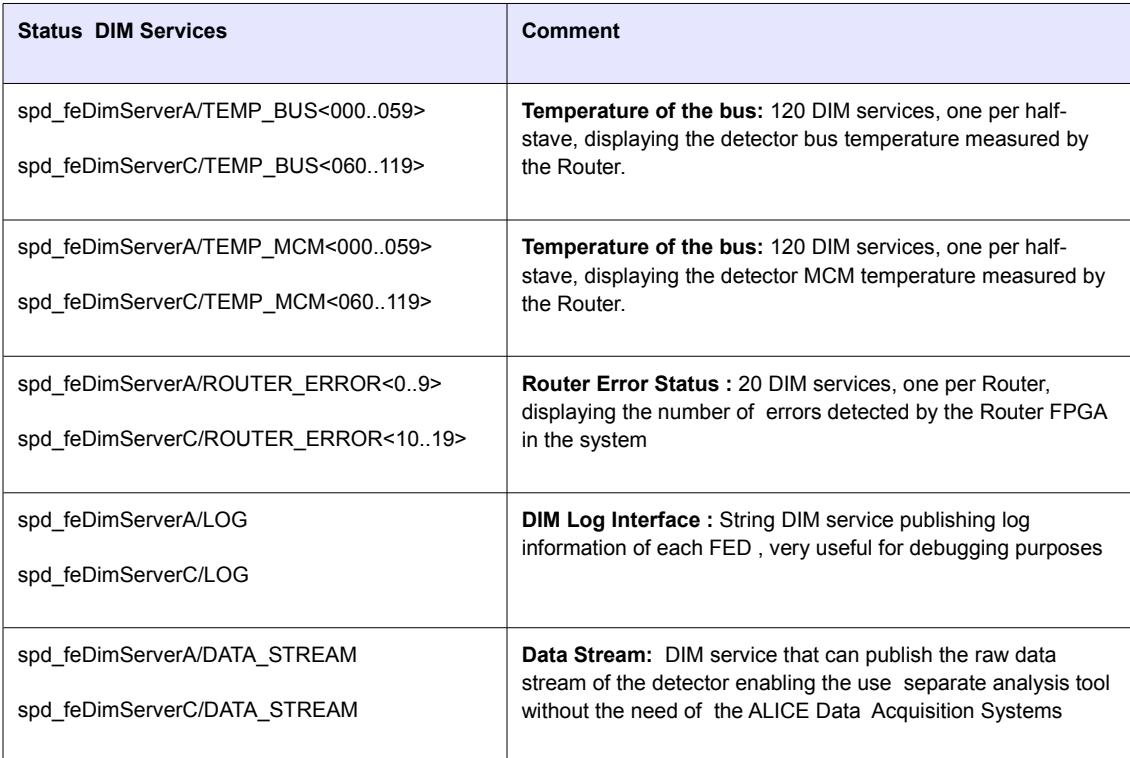

### **4 List of FED Commands**

### **4.1 Half Stave configuration (HSCNF) Commands**

### **HSCNF\_ACTUALS\_TO\_FILE:**

command to dump all actual settings to file, it will generate 60 files in the folder '' with the name actualHS001.txt, actualHS002 etc

#### **HSCNF\_API\_\_DACDEF:**

command to set the dacs in the analog pilot with the default values

#### **HSCNF\_API\_\_READ:**

command to read the dacs in the analog pilot

Returns:

array with analog pilot values 0: Dac Ref High, 1: Dac ref mid, 2: Gtl Ref A, 3: gtl ref D,test high,5: test low

#### **HSCNF\_API\_\_READADC:**

command to read the adcs in the analog pilot

Returns:

analog pilot ADCs

### **HSCNF\_API\_\_SET\_ONE\_DAC:**

command to set only one dac of the analog pilot

Parameters:

dac number (follows the same order as in the jtag scan)

dac value

### **HSCNF\_API\_\_SETDAC:**

command to set the dacs in the analog pilot

### **HSCNF\_APIDAC:**

gets the current default configuration from the fed server for the analog pilot dacs

#### **HSCNF\_CONFIGURE\_DEF:**

command to configure an halfstave with the default values, DPI, API and DACS

Returns:

 bit 0 is enabled if it fails in the jtag reset, bit 1 if it fails setting the digital pilot, bit 2 if it fails the analog pilot setting, 3 if it fails the pixel dacs settings

### **HSCNF\_CONFIGURE\_DEF\_ALL:**

12

command to configure all of the halfstaves with the default values

Returns:

 an array with 60 elements each one with the status of the configuration (it 0 is enabled if it fails in the jtag reset, bit 1 if it fails setting the digital pilot, bit 2 if it fails the analog pilot setting, 3 if it fails the pixel dacs settings)

### **HSCNF\_DATA\_RESET\_ALL:**

command to set the digital pilot internal settings with the default values in all enabled halfstaves

### **HSCNF\_DB\_COMPARE:**

command to compare the data in the default containers and actual containers in the fed and save it to the temporary table in the database

### **HSCNF\_DB\_DIFF\_COUNT:**

command to count the diferences between the data in the default containers and actual containers in the fed

Returns:

McmDifferences, DacDifferences, NoisyDifferences

### **HSCNF\_DB\_GET:**

command to get the current configuration of the detector from the database

### **HSCNF\_DB\_GET\_GLOBAL\_VERSION:**

command to return the current database global version loaded in the FED

### **HSCNF\_DB\_GET\_MASK\_VERSION:**

command to return the current mask (noisy pixels) version assigned to this fed server

### **HSCNF\_DB\_GET\_SIDE\_VERSION:**

command to return the current database side version assigned to this fed server

### **HSCNF\_DB\_LINK:**

command to link the two side versions of each fed in the global version in the database

### **HSCNF\_DB\_MASK:**

command to mask the full detector with the data from the database

Parameters:

versionNumber

#### **HSCNF\_DB\_SET:**

command to save the current configuration of the detector in the database

### **HSCNF\_DEFAULTS\_TO\_FILE:**

command to dump all default settings to file, it will generate 60 files in the folder '' with the name defaultHS001.txt, actualHS002 etc

#### **HSCNF\_DPI\_DEF:**

command to set the digital pilot settings with the default values

#### **HSCNF\_DPI\_INT\_DEF:**

command to set the digital pilot internal settings with the default values

### **HSCNF\_DPI\_INT\_DEF\_ALL:**

command to set the digital pilot internal settings with the default values in all enabled halfstaves

#### **HSCNF\_DPI\_INT\_SET:**

command to set the digital pilot internal settings

### **HSCNF\_DPI\_READ:**

command to read the digital pilot settings

#### **HSCNF\_DPI\_SET:**

command to set the digital pilot settings

#### **HSCNF\_DPICONF:**

gets the current default configuration from the fed server for the digital pilot

#### **HSCNF\_FILE\_GET:**

14

command the read a file for a certain channel

### **HSCNF\_FILE\_GETNAME:**

command to return the file name assigned to a certain channel

#### **HSCNF\_FILE\_LOAD:**

command to load a file to memory !? I think it is connected with the fact that PVSS cannot read binary files (should it be there!?)

#### **HSCNF\_FILE\_REFRESH:**

command to reload a file for a certain channel

#### **HSCNF\_GOLCONF:**

gets the current configuration for the gol from the fed server

#### **HSCNF\_JTAG\_RESET:**

performs a jtag reset in the halfstave, its a IR scan only with IR code 0xb for the pixel chips

### **HSCNF\_NOISYPIX:**

gets the default configuration in the fed memory (from configuration file only)

### **HSCNF\_PIX\_UNMASK\_ALL:**

command to unmask all pixel chips

### **HSCNF\_PIXEL\_DAC:**

gets the current default configuration from the fed server for the pixel dacs

#### **HSCNF\_PIXMASK\_DEF:**

command to set the matrix settings with the values from the database

### **HSCNF\_PIXMTX\_SET:**

command to set the matrix settings

#### **HSCNF\_PXDAC\_ALL:**

command to set all pixel dacs in one hs

### **HSCNF\_PXDAC\_CH:**

command to set only one pixel dac in one hs

### **HSCNF\_PXDAC\_DEFAULT:**

command to set the pixel dacs with the defualt values

### **HSCNF\_READ\_PXDAC:**

command to read the one pixel dac for one all 10 pixel chips of one channel

### **4.2 Generic Configuration (CNF) Commands**

### **CNF\_AUTO\_CONF\_ROUTER:**

Auto configures the router.

Parameters:

options

controlReg

L0L1Time

LrxL1FastorDelay0

LrxL1FastorDelay1

LrxL1FastorDelay2

### **CNF\_CHSTATUS\_ALL:**

command to refresh the status of all half staves

Parameters:

array with 120 values

#### **CNF\_CHSTATUS\_CH:**

command to refresh the status of one half stave

Parameters:

value 0: off, 1 on, 2 test

### **CNF\_MCMSTIMULI\_OFF:**

command to clear the mcm stimuli in one channel

Parameters:

channelNumber

columnToSet

### **CNF\_MCMSTIMULI\_OFF\_ALL:**

command to clear the mcm stimuli in all enabled channels

Parameters:

columnToSet

### **CNF\_MCMSTIMULI\_ON:**

command to set the mcm stimuli on in one channel

Parameters:

channelNumber

columnToSet

### **CNF\_MCMSTIMULI\_ON\_ALL:**

command to set the mcm stimuli on in all enabled channels

Parameters:

columnToSet

### **CNF\_PL\_RT\_ERRORS\_START:**

Starts pooling the router memory for errors.

### **CNF\_PL\_RT\_ERRORS\_STOP:**

Stops pooling the router memory for errors.

### **CNF\_PL\_TEMPERATURE\_OFF:**

command to stop the ooling of the temperature

### **CNF\_PL\_TEMPERATURE\_ON:**

command to start pooling the temperature

Parameters:

refresh time (ms)

### **CNF\_READ\_BUSY\_ROUTER:**

reads the router busy times and sends them all to PVSS,  $0 =$  busy daq,  $1 =$  busy router,  $2 =$ busy HS, 3 = busy trigger

### **CNF\_READ\_ROUTER\_ERRORS:**

Reads the error list in one router.

### **CNF\_RESTART\_LOG\_FILE:**

Renames the old FED log file and restarts a clean one.

### **CNF\_RUN\_START:**

start of run commmand to initialize the run number variable

### **CNF\_RUN\_STOP:**

Stop of run variable to clean the run number variable.

### **4.3 Scan (SCN) Commands SCN\_DAC\_RESTART:**

Restarts a stopped dac scan.

### **SCN\_DAC\_START:**

Starts dac scan.

Parameters:

TirggerNumber

dacMin

dacMax

steps

dacNumber

InternalTrigger

WaitTime

### **SCN\_DAC\_STOP:**

stops a dac scan

### **SCN\_DELAY\_RESTART:**

Restarts a stopped delay scan.

### **SCN\_DELAY\_START:**

Starts a delay scan.

Parameters:

TirggerNumber

delayMin

delayMax

steps

InternalTrigger

WaitTime

### **SCN\_DELAY\_STOP:**

stops a delay scan

### **SCN\_FO\_SCAN\_START:**

Starts a fastor calibration scan.

Parameters:

fopolMinimum

- fopolMaximum
- fopolStep
- convpolMinimum
- convpolMaximum
- convpolStep
- comprefMinimum
- comprefMaximum
- comprefStep
- cgpolMinimum
- cgpolMaximum
- cgpolStep
- prevthMinimum
- prevthMaximum
- prevthStep
- NumberOfTriggers
- Matrices

### **SCN\_FO\_SCAN\_STOP:**

stops a fastor calibration scan

### **SCN\_FO\_SCAN\_TEST:**

Used only to debug a fastor scan, performs one single step of this scan.

### **SCN\_MEANTH\_RESTART:**

Restarts a stopped mean threshold calibration scan.

### **SCN\_MEANTH\_START:**

Starts a Mean threshold calibration scan.

### Parameters:

dacMin

dacMax

Steps

startRow

endRow

rowStep

triggerNumber

### **SCN\_MEANTH\_STOP:**

Stops a Mean threshold scan

### **SCN\_MINTH\_RESTART:**

Restarts a stopped minimum threshold scan.

### **SCN\_MINTH\_START:**

Starts a minimum threshold delay scan.

Parameters:

TirggerNumber

pre\_vthMin

pre\_vthMax

steps

InternalTrigger

WaitTime

### **SCN\_MINTH\_STOP:**

stops a minimum threshold scan

### **SCN\_NOISE:**

Starts a noise scan.

Parameters:

TirggerNumber

InternalTrigger

### **SCN\_NOISE\_STOP:**

stops a noise scan

### **SCN\_UNIFORMITY\_RESTART:**

### **SCN\_UNIFORMITY\_START:**

Starts a Uniformity matrix scan.

Parameters:

TriggerNumber

StartRow

EndRow

MaskNoActivePixels

### **SCN\_UNIFORMITY\_STOP:**

Command to stop an active uniformity scan

### **4.4 Register Commands**

The following are commands related to router, link receiver or Busy card commands register . These are always 32 bit registers, the functionality will depend of the register itself, please check the device documentation for further information.

**Important:** Please add a "R\_" to the beginning to the command if you want to read or a "W\_" if you want to write in the register ex: "R\_BSYCD\_BUSYMASK" to read busy card mask register and "W\_BSYCD\_BUSYMASK" to write in the busy card register.

### **4.4.1 Busy card Registers BSYCD\_BUSYMASK:**

Writes the busy card mask register

### **BSYCD\_CNCOUNTERS:**

#### **BSYCD\_CONTROL:**

Writes the busy card control

**BSYCD\_DRVREC:**

#### **BSYCD\_INPUTS:**

**BSYCD\_L0COUNTER:**

### **BSYCD\_L0DELAY:**

#### **BSYCD\_RESET:**

Busy card reset

Definition file for commands associated with read-write register commands

### **BSYCD\_VERSION:**

busy card FPGA version register

### **LRX\_BUSY\_CONTROL:**

### **LRX\_BUSY\_MASK:**

### **4.3.2 Link Receiver Registers**

### **LRX\_CLK\_DELAY:**

write only register, its used to set the delay in the clock line for this channel, 8 bits value

### **LRX\_CONTROL:**

### **LRX\_DATA\_DELAY:**

write only register, its used to set the delay in the data line for this channel, 8 bits value

### **LRX\_DATA\_ENC\_STATUS0:**

**LRX\_DATA\_ENC\_STATUS1:**

### **LRX\_DATA\_ENC\_STATUS2:**

### **LRX\_DATA\_ENC\_STATUS3:**

**LRX\_DATA\_ENC\_STATUS4:**

**LRX\_DATA\_ENC\_STATUS5:**

**LRX\_DATA\_ENC\_STATUS6:**

**LRX\_DATA\_ENC\_STATUS7:**

**LRX\_DPM:**

**LRX\_DPM\_ADDRESS\_COUNTER:**

**LRX\_EN\_MOVEBIT:**

**LRX\_ERROCOUNTER:**

**LRX\_EV\_DESCRAM\_STATUS:**

**LRX\_EV\_END:**

**LRX\_EV\_START:**

**LRX\_FIFO\_EV\_DATA\_STATUS:**

**LRX\_FIFO\_PIX\_DATA\_STATUS:**

**LRX\_FLUSH:**

**LRX\_FORMAT\_ERROR:**

**LRX\_HISTOGRAM:**

**LRX\_INPUT\_ST\_STATUS0:**

**LRX\_INPUT\_ST\_STATUS1:**

**LRX\_L1\_MEM\_POINTER:**

**LRX\_L1\_ROUT\_COUNT:**

**LRX\_LRX\_VERSION:**

read only register with the version number of the firmware for this link receiver

### **LRX\_MASK\_COLUMN:**

**LRX\_MCM\_STIMULI:**

24

**LRX\_MEM\_END:**

**LRX\_MEM\_START:**

**LRX\_RESET:**

**LRX\_SHIFT\_SEL:**

**LRX\_SOFT\_RESET:**

**LRX\_STATUS:**

**LRX\_TEMPERATURE:**

**LRX\_TEST\_REG:**

### **4.4.3 Router Registers**

### **RT\_ADDRESS\_MEM\_COUNTERS\_SELECTED:**

new michele register

#### **RT\_BC\_CLOCK\_LOCK:**

Clock Fine Delay, makes the router lock to one of the bunch crossing orbits, write and read register with 2 bits with the follow format: Clock\_phase\_fine\_delay[0], Clock\_phase\_fine\_delay[1].

### **RT\_CONTROL:**

Base address of the router control register (this one is used every time).

#### **RT\_DATA\_RESET:**

### **RT\_DATA\_SELECT:**

### **RT\_DDL\_STATUS:**

### **RT\_DPM:**

Base address of the dual port memory (read only).

### **RT\_ERROR\_MANAGER\_RESET:**

Error handler Global RESET (for all FSMs and SPM).

### **RT\_ERROR\_MASK:**

Command to access the router error mask register.

### **RT\_EV\_LENGTH\_OF\_BLOCK:**

**RT\_FIFO\_ENDADDR:**

**RT\_FIFO\_STARTADDR:**

**RT\_FLUSH\_DPM:**

**RT\_FO\_COINCIDENCE\_COUNTER:**

**RT\_FO\_FROMVME:**

**RT\_FO\_GLOBAL\_COUNTER:**

**RT\_FO\_LINKRX\_COUNTER:**

**RT\_FO\_NUMBER:**

**RT\_FO\_TIME\_COUNTER:**

### **RT\_INTERLOCK\_STATUS:**

Read\_interlock\_Status\_selected = (areg =='hf4) --> only read, you received 7 bits with the following format: Router\_Interlock Interlock on HS\_5 Interlock on HS\_4 Interlock on HS\_3 Interlock on HS\_2 Interlock on HS\_1 Interlock on HS\_0.

### **RT\_IRQPUSHB:**

**RT\_JPLAYER:**

**RT\_JT\_EXEC\_START:**

**RT\_JT\_RDEN\_FIFOIN:**

**RT\_JT\_RDNUMB\_FIFOIN:**

**RT\_JT\_RDWR\_DATA:**

**RT\_JT\_RESET\_CH:**

**RT\_JT\_RESET\_FIFO:**

**RT\_JT\_RESET\_STMACHINE:**

**RT\_JT\_STATUS:**

### **RT\_L0\_COUNTER:**

new michele register

**RT\_L0ID:**

**RT\_L1ID:**

**RT\_L2ID:**

### **RT\_LRX\_MEM\_BASEADDR:**

Base address of the dual port memory in the link receiver : Must be debugged, never used and there are 6 memories per router(2 per lrx) but the software only returns one (we have a clear bug here).

### **RT\_MEM\_COUNTERS:**

new michele register

### **RT\_NUM\_TRANS\_BUSY\_DAQ:**

new michele register

### **RT\_NUM\_TRANS\_BUSY\_HS:**

new michele register

### **RT\_NUM\_TRANS\_BUSY\_ROUTER:**

new michele register

### **RT\_NUM\_TRANS\_BUSY\_TRIGGERS\_L1\_FIFO:**

new michele register

### **RT\_RD\_EV\_START:**

### **RT\_RDHISTO:**

For the moment this feature is disabled, the link receiver does not have histogram mode anymore.

### **RT\_REGISTER:**

function to access a register inside the router

### **RT\_RESET\_BUSYRESOLVER:**

27

new michele register

- **RT\_RESET\_DETECTOR:**
- **RT\_RESET\_HS:**
- **RT\_RESET\_LRX:**
- **RT\_RESET\_PIXEL:**
- **RT\_RESET\_TTC:**
- **RT\_RST\_TEMPLIM:**
- **RT\_RSTBNC:**
- **RT\_RXREADY:**

new michele register

### **RT\_SCOPE\_SELECTOR0:**

- **RT\_SCOPE\_SELECTOR1:**
- **RT\_SCOPE\_SELECTOR2:**
- **RT\_SELECT:**
- **RT\_SEND\_TRIGGER:**
- **RT\_SPM:**

Base address of the single port memory (read only).

- **RT\_STATUS1:**
- **RT\_STATUS2:**
- **RT\_STATUS3:**
- **RT\_STATUS\_JTAG\_SELECT:**
- **RT\_STATUS\_LINKRX0:**

### **RT\_STATUS\_LINKRX1:**

**RT\_STATUS\_LINKRX10:**

- **RT\_STATUS\_LINKRX11:**
- **RT\_STATUS\_LINKRX12:**
- **RT\_STATUS\_LINKRX13:**
- **RT\_STATUS\_LINKRX14:**
- **RT\_STATUS\_LINKRX15:**
- **RT\_STATUS\_LINKRX2:**
- **RT\_STATUS\_LINKRX3:**
- **RT\_STATUS\_LINKRX4:**
- **RT\_STATUS\_LINKRX5:**
- **RT\_STATUS\_LINKRX6:**
- **RT\_STATUS\_LINKRX7:**
- **RT\_STATUS\_LINKRX8:**
- **RT\_STATUS\_LINKRX9:**
- **RT\_TEMPERATURE:**
- **RT\_TEMPERATURE\_LIMIT\_BUS:**
- **RT\_TEMPERATURE\_LIMIT\_MCM:**

### **RT\_TIME\_BUSY\_DAQ:**

new michele register

### **RT\_TIME\_BUSY\_HS:**

new michele register

### **RT\_TIME\_BUSY\_ROUTER:**

new michele register

### **RT\_TIME\_BUSY\_TRIGGERS\_L1\_FIFO:**

new michele register

### **RT\_TIME\_L0L1:**

### **RT\_TP\_L1\_DELAY:**

Configurable Test pulse L1 delay, like this calibration scans and data taking scans can have the same delay setting in the pixels.

### **RT\_VERSION\_NUMBER:**

'RT\_VERSION' is already defined in winUser.h file, an old windwos file that we don't want to mess for sure

**RT\_VMERESET:**

**RT\_WRHISTO:**